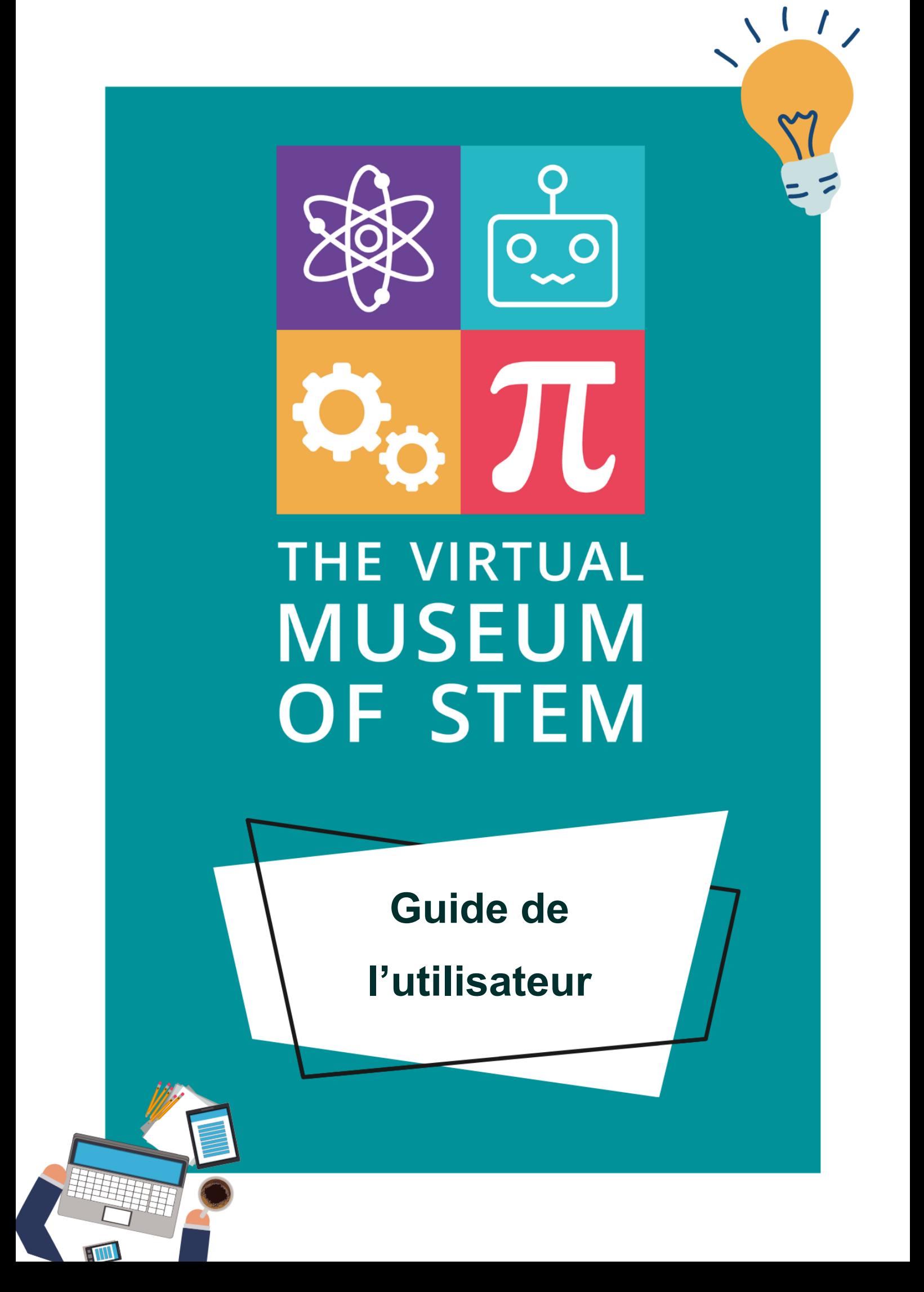

# **SOMMAIRE**

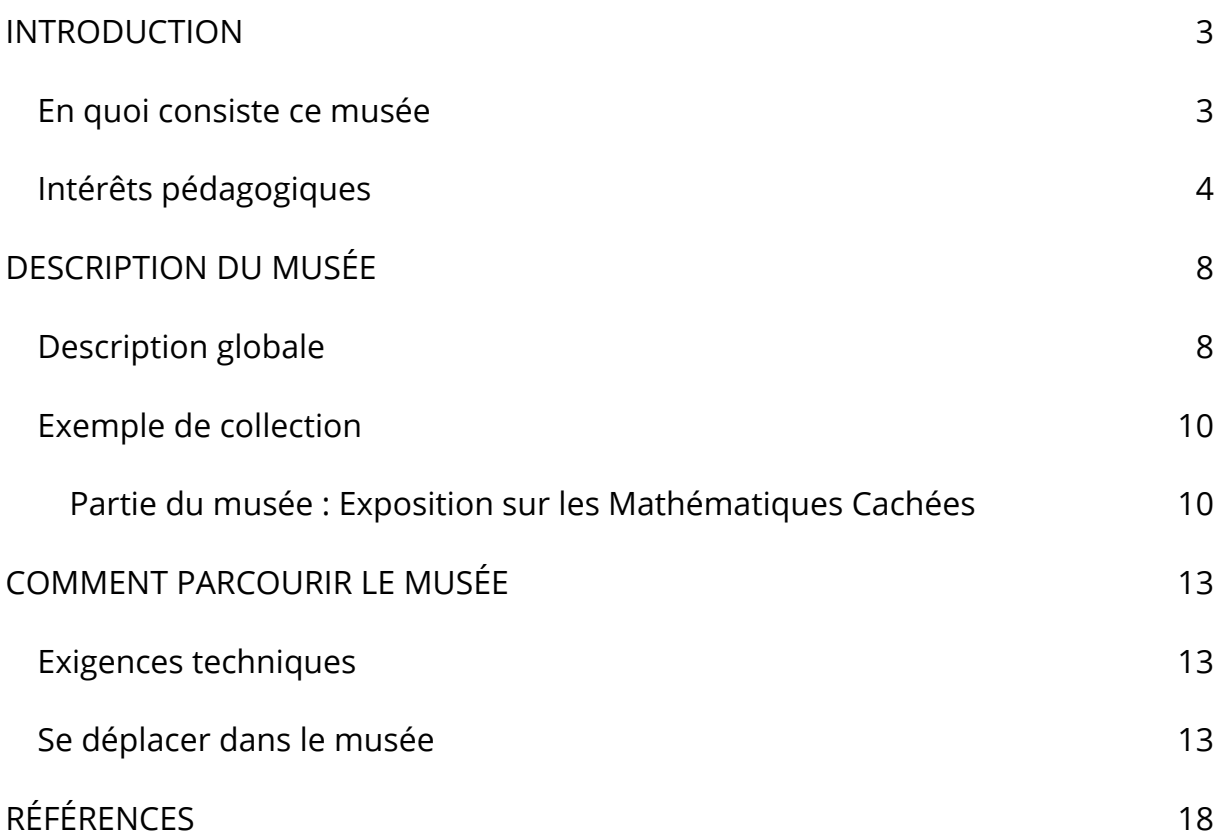

**2**

# **INTRODUCTION**

## **En quoi consiste ce musée**

Il s'agit d'un musée virtuel interactif sur les STEM pour l'enseignement secondaire, une construction fictive en 3 dimensions empruntant son architecture aux jeux vidéo et à la réalité virtuelle, avec des salles virtuelles contenant des collections. Ces collections sont divisées en quatre catégories :

- l'Exposition Scientifique,
- l'Exposition sur les Avancées Technologiques,
- les Collections d'Ingénierie Contemporaine,
- l'Exposition sur les Mathématiques Cachées.

Ces collections consistent en la représentation virtuelle d'objets ou de phénomènes réels sous forme 3D avec des animations et des éléments statiques. L'objectif principal de ces collections est d'être visuellement cohérentes et homogènes afin d'offrir une expérience immersive du musée virtuel dans son ensemble.

Ce musée permet une plus grande implication des élèves en âge scolaire, ce qui contribue à modifier la façon dont ils perçoivent les mathématiques et les sciences. Ce musée peut être utilisé comme un outil pédagogique par les éducateurs, permettant de conjuguer les méthodes formelles et informelles d'apprentissage, dans un contexte qui favorise des conditions d'inspiration et de créativité.

L'ensemble du musée est créé dans un souci d'inclusion, avec des aménagements pour les élèves présentant des troubles spécifiques de l'apprentissage (TSA) afin de faciliter le processus d'apprentissage, ce qui fait de ce musée virtuel une méthode permettant de compléter l'enseignement formel sans l'anxiété potentielle que les élèves ayant des TSA rencontrent dans le contexte d'apprentissage formel en raison de leurs difficultés d'apprentissage.

## **Intérêts pédagogiques**

On constate une sous-performance significative et persistante en mathématiques et en sciences parmi les élèves de l'enseignement secondaire dans l'Union européenne. Il est donc nécessaire de repenser la manière dont les mathématiques et les sciences sont enseignées à l'école car elles sont souvent considérées comme abstraites, difficiles et déconnectées de la vie quotidienne, d'où l'importance d'accroître la motivation et l'engagement des apprenants dans ces matières. Pour cette raison, rendre les STEM plus concrètes dans les écoles secondaires peut être une solution pour la motivation et l'engagement des élèves.

L'accessibilité est un aspect important de ce musée ; c'est pourquoi la conception de l'expérience utilisateur est adaptée aux différentes capacités et aux besoins des élèves. Les enseignants savent que les élèves n'apprennent pas tous au même rythme et que, souvent, ils ne réagissent pas de la même manière au même matériel pédagogique. Dans ce musée, l'élève contrôle la manière dont il explore le contenu, il peut le visiter et l'explorer à son propre rythme, ce qui lui donne la maîtrise de son éducation.

L'enseignement en ligne est devenu une nouvelle réalité en raison de la pandémie de COVID19, même si les cours et les activités reprennent leur cours normal, il y a eu un changement dans la façon dont les méthodes d'enseignement en ligne sont explorées pour soutenir l'enseignement en classe en mélangeant les méthodes en ligne et hors ligne.

En raison de la pandémie de COVID19, plusieurs musées ont déjà adapté leur site web pour accueillir les personnes qui ne peuvent pas se rendre physiquement au musée, mais il y a encore des obstacles car plusieurs d'entre eux ne sont pas gratuits. Le musée en ligne VM STEM fournit des images (3D et 2D), de l'audio et de la vidéo, mais aussi des informations fiables sur les objets et les concepts qui sont souvent enseignés en classe. Il peut être utile aux programmes scolaires, tout comme n'importe quelle activité extrascolaire ou excursion dans un musée physique, cette option peut être plus facilement accessible aux élèves en raison de la simplicité de l'accès en ligne, de l'absence de limite de temps et de la gratuité.

Les environnements virtuels offrent une expérience immersive qui en fait une activité d'apprentissage agréable pour les élèves : "Les musées virtuels peuvent servir d'outil d'apprentissage par le divertissement, où l'apprentissage se fait par l'exploration active, la collaboration avec des agents virtuels ou l'interaction avec un narrateur virtuel à l'apparence humaine et capable de communiquer, tout en utilisant le musée" (Daniela, L. 2020). Les visiteurs peuvent interagir avec les expositions et prendre leur temps avec une collection spécifique plutôt qu'une autre. L'utilisation des musées virtuels ne nécessite pas la supervision d'un enseignant, au contraire, les élèves peuvent s'y rendre à tout moment et l'utiliser de manière autonome.

Les musées virtuels ont le potentiel d'offrir une ressource éducative interdisciplinaire et multicouche qui peut être utile pour élargir les horizons des élèves et acquérir de l'autonomie dans leurs activités d'apprentissage et leurs intérêts.

Les musées virtuels aident à résoudre les problèmes d'accessibilité en offrant un outil pédagogique mobile qui contribue à améliorer les solutions pédagogiques intelligentes tout en aidant à renforcer la perception de l'information et, par

conséquent, la mémorisation de l'information et la construction de la connaissance (Daniela, L. 2020). Bien que les solutions pédagogiques virtuelles disponibles aujourd'hui ne puissent pas remplacer les aspects pédagogiques humains, elles peuvent servir d'outil pour améliorer l'apprentissage et "rendre amusant l'apprentissage lui-même en faisant l'expérience de phénomènes physiques dans un environnement de réalité mixte (RM)" (Daniela, L. 2020).

Pour faire des musées virtuels un outil d'apprentissage, il est important de combiner l'aspect virtuel et la réalité en créant une approche de réalité mixte, car les deux peuvent se compléter et combler leurs lacunes respectives. L'approche de la réalité mixte apporte un aspect agréable à l'apprentissage qui le rend plus attrayant et plus accessible aux élèves en général.

Selon Linda Daniela, l'auteur de l'article "Virtual Museums as Learning Agents", les musées virtuels peuvent servir de supports d'apprentissage car ils renforcent la réalité analogique par des informations numériques, intègrent des informations de manière coordonnée et facilitent la combinaison de différentes ressources telles que des textes, des sites web, des vidéos, des sons et des images 3D (Daniela, L. 2020). L'auteur affirme également que l'utilisation de musées virtuels peut aider à :

- 1) Explorer l'apprentissage sous l'angle de la motivation et de la cognition ; le développement sensoriel et le développement de compétences spécifiques,
- 2) Identifier les lacunes pédagogiques et aider à les compléter,
- 3) Aider à orienter les élèves à travers différents ensembles d'expériences et utiliser le musée virtuel comme agent d'apprentissage,
- 4) Aider les enseignants à améliorer les processus d'apprentissage et aider les élèves à devenir des utilisateurs compétents de la technologie mais aussi des créateurs de nouvelles solutions technologiques.

Les environnements d'apprentissage ont changé radicalement au cours des 50 dernières années en raison du développement des technologies et des communications (Spector, J.M. 2014). En outre, ce changement s'est accéléré en raison de la pandémie de COVID19. Les environnements d'apprentissage virtuels sont plus explorés que jamais. Par conséquent, ils peuvent être un outil motivant pour les élèves et les enseignants afin de compléter l'apprentissage en classe dans un cadre défini et inclusif.

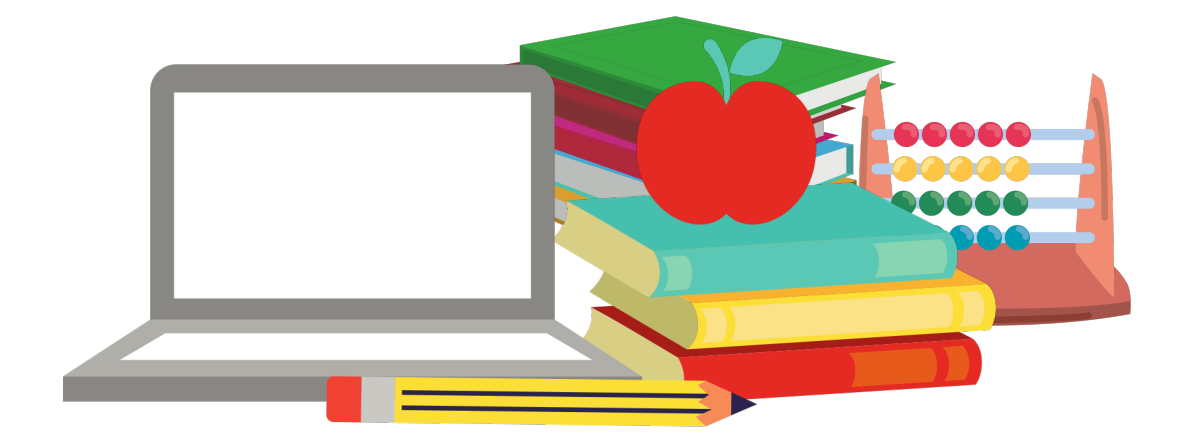

# **DESCRIPTION DU MUSÉE**

# **Description globale**

Ce musée est un musée virtuel interactif sur les STEM ouvert aux utilisateurs externes, mais principalement destiné aux enseignants des STEM dans l'enseignement secondaire, aux élèves, aux organisations de communication scientifique non formelle, afin qu'ils puissent l'utiliser dans leurs propres activités d'enseignement. Le musée est composé de quatre parties que le visiteur peut choisir. Chaque partie comporte 20 ou 10 collections : Exposition Scientifique (20 collections), Exposition sur les Avancées Technologiques (10 collections), Collection d'Ingénierie Contemporaine (10 collections) et Exposition sur les Mathématiques Cachées (20 collections).

Chaque collection contient :

- Un élément principal soit dans des modèles 3D ou des modèles 2D statiques ou animés.
- Un ou plusieurs éléments supplémentaires tels que des explications en texte, des images avec une référence, des vidéos avec sous-titres et des fichiers audio.

Le visiteur peut choisir la partie du musée qu'il souhaite explorer. Une fois dans une partie sélectionnée, il peut interagir avec les collections en explorant l'élément principal et/ou les éléments supplémentaires. Si l'élément est animé, le visiteur peut utiliser une barre de progression pour se déplacer dans les dossiers et il peut activer et désactiver les sous-titres.

La conception globale du musée est contrastée par des parties colorées et grises, les parties colorées du musée identifient les collections, tandis que les zones grises identifient les endroits où les visiteurs peuvent se déplacer.

Le musée est disponible en croate, anglais, français, grec et portugais. L'utilisateur peut facilement changer de langue et le musée sera directement mis à jour.

Comme les claviers sont différents en Europe, l'utilisateur a la possibilité de changer les touches de mouvement dans le musée afin de se déplacer en avant, en arrière, à droite et à gauche. Ces touches peuvent facilement être modifiées par la suite si nécessaire.

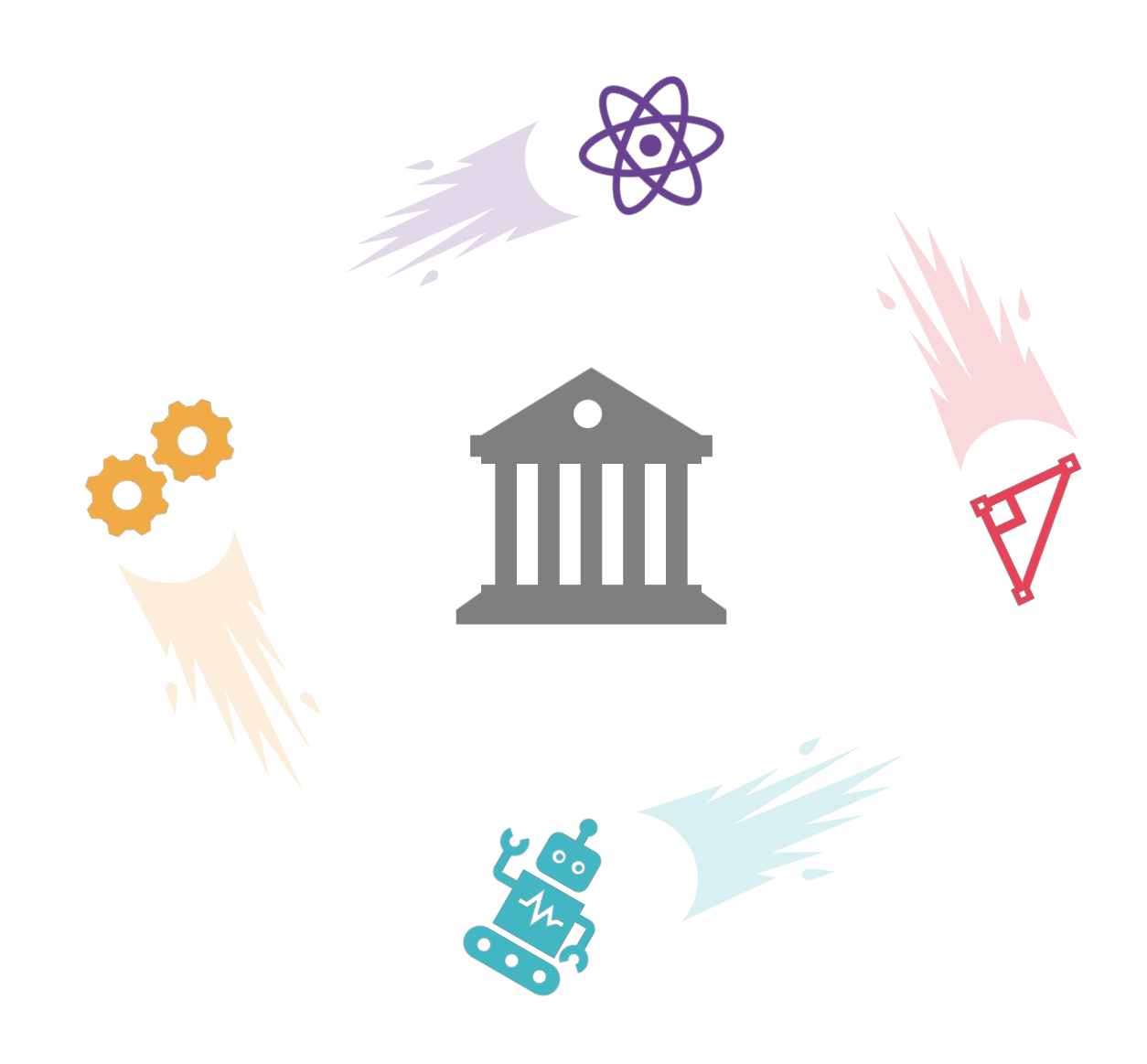

## **Exemple de collection**

## **Partie du musée : Exposition sur les Mathématiques Cachées**

#### **Sujet**

Théorème de Thalès

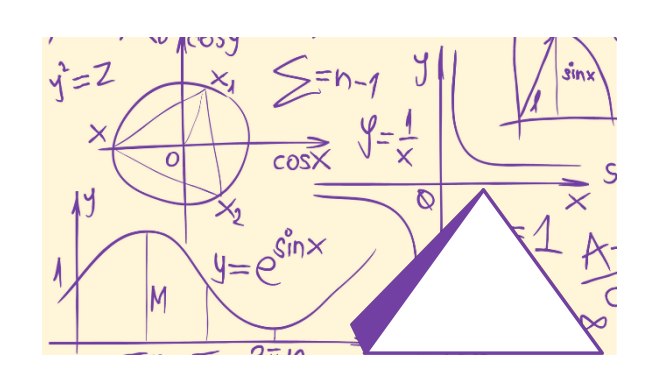

### **Description**

Dans le musée virtuel, le théorème de Thalès est présenté d'une manière plus pratique et concrète que théorique. L'élément principal consiste en un calcul de la hauteur d'une pyramide par Thalès. Des éléments supplémentaires sont disponibles pour comprendre le contexte de ses résultats et quelques exemples pour aider à consolider le concept.

## **Élément principal**

Le nom de l'élément principal est "Hauteur de la pyramide". Il s'agit d'un exemple de la manière dont Thalès a utilisé son théorème pour découvrir la hauteur d'une pyramide. Le calcul de la hauteur d'une pyramide à l'aide du théorème de Thalès est présenté à l'aide d'un modèle 3D statique qui illustre la méthode utilisée par Thalès pour calculer la hauteur de la pyramide en utilisant son ombre et l'ombre d'un bâton dont la hauteur est connue. Ce modèle 3D est accompagné d'une légende dans le texte qui l'explique et donne d'autres informations contextuelles sur le calcul et l'image.

### **Éléments supplémentaires - 1**

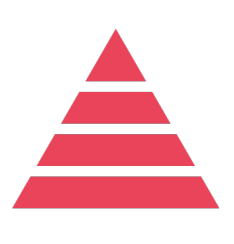

Cet élément supplémentaire s'appelle "Qui était Thalès de Milet". Il présente le contexte de la vie et de l'œuvre de Thalès au moyen d'une petite vidéo sous-titrée. La vidéo explique sa contribution à la géométrie et à la philosophie.

### **Éléments supplémentaires - 2**

Cet élément supplémentaire est nommé "Explications théoriques", il donne une explication plus théorique du théorème de Thalès et de son fonctionnement avec un lien vers l'élément principal. Cet élément supplémentaire se compose de textes et de graphiques pour soutenir l'élément principal : l'exemple de la pyramide.

#### **Éléments supplémentaires - 3**

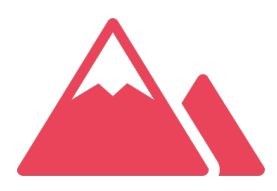

Cet élément supplémentaire est nommé "Le monde à l'époque de Thalès" ; il fournit davantage d'informations sur le contexte dans lequel Thalès a fait sa découverte, il est exposé principalement par le biais d'images, de textes et/ou de sculptures. L'époque à

laquelle Thalès a vécu et ses influences sur son travail sont exposées dans cette partie.

### **Éléments supplémentaires - 4**

Cet élément supplémentaire consiste en d'autres exemples et exercices. Il s'agit d'une série de 5 exemples concrets, chacun lié à un domaine différent, offrant ainsi plusieurs angles par lesquels l'utilisateur peut appréhender le concept. Il est divisé en deux parties, la première avec les exercices sans réponse et la seconde avec les réponses et les explications aux exercices.

### **En résumé :**

Comme le montre cet exemple, les collections suivent cette structure. L'ensemble du musée est divisé en quatre parties et chaque partie contient différentes collections : certaines parties en ont 10 et d'autres 20. Chaque collection contient un élément principal et des éléments supplémentaires pour soutenir l'élément principal. Ces éléments sont présentés dans différents formats tels que le texte, l'image et la vidéo. La structure est claire, intuitive et inclusive pour un accès facile.

# **COMMENT PARCOURIR LE MUSÉE**

## **Exigences techniques**

Ce musée est accessible à partir de tout type d'ordinateur et de tout navigateur (IE, Google Chrome, Safari, Firefox, etc.). Il a été conçu pour être intuitif et permettre une expérience utilisateur optimale. L'accent est mis sur l'accessibilité d'un point de vue technique mais aussi d'un point de vue pédagogique. Toute personne disposant d'un ordinateur avec accès à l'internet peut se connecter au musée.

## **Se déplacer dans le musée**

Au début du musée, le visiteur peut voir les diapositives du projet et les logos des partenaires ainsi que la clause de non-responsabilité de l'UE pendant une durée de quatre secondes, même si le visiteur peut sauter cette partie en cliquant sur le bouton "passer" dans le coin inférieur droit de l'écran.

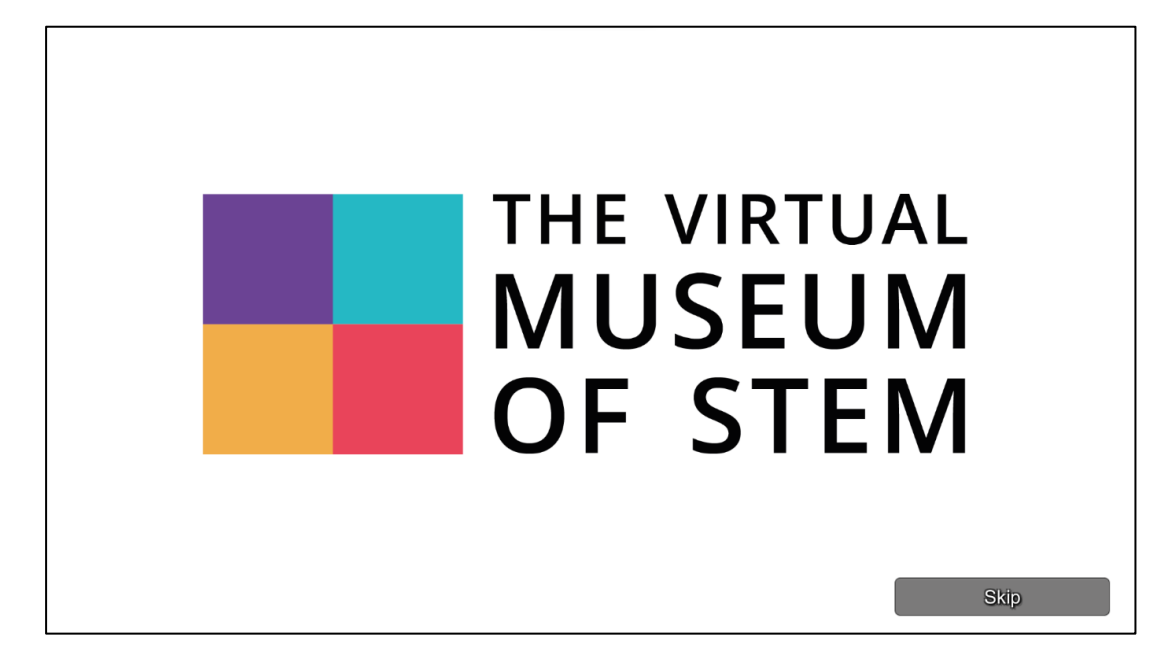

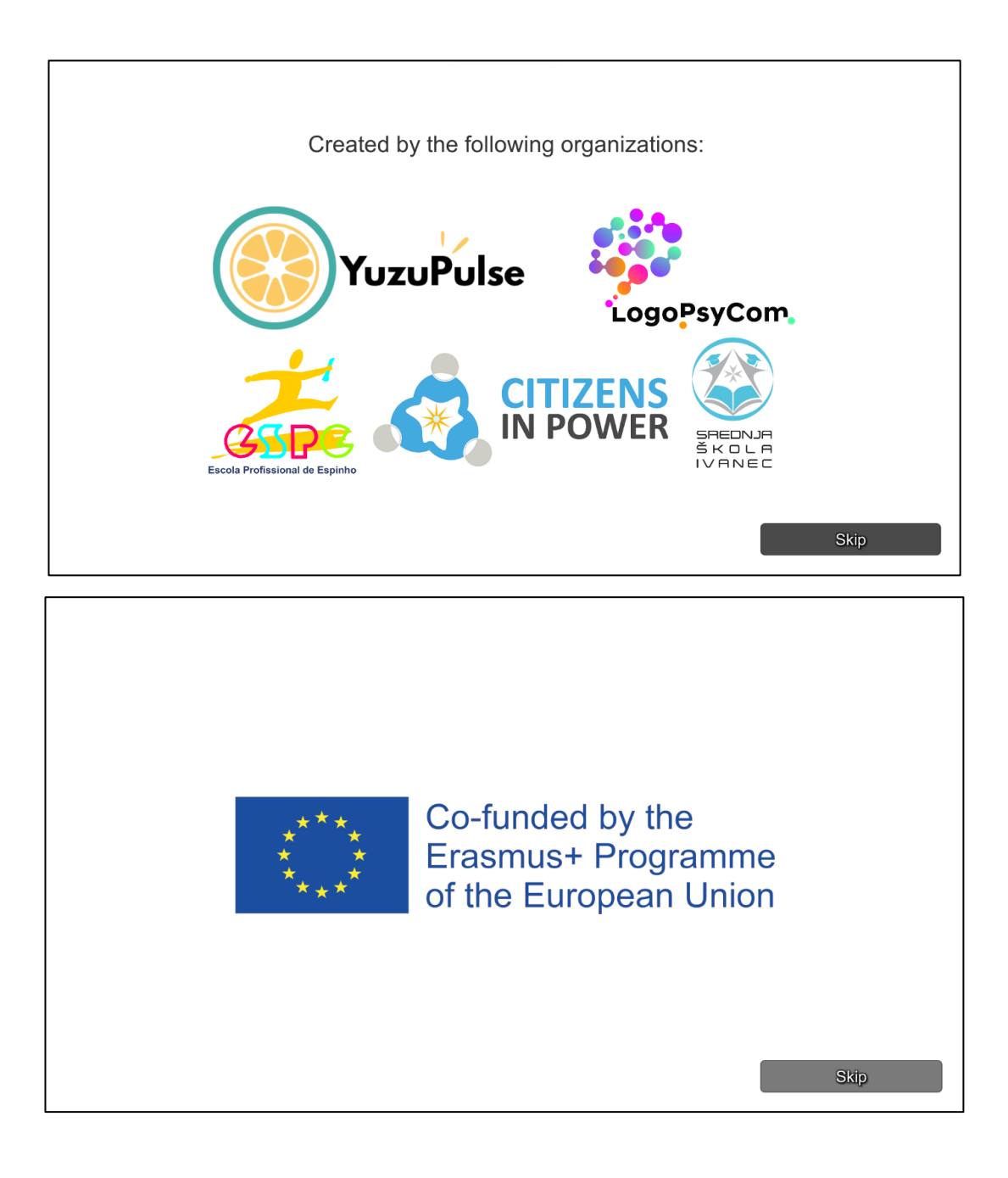

Après l'écran de démarrage, l'utilisateur peut choisir la langue. Toutefois, ce paramètre peut être modifié à tout moment au cours de la visite. Une fois que l'utilisateur a choisi la langue, il peut cliquer sur le bouton suivant pour continuer.

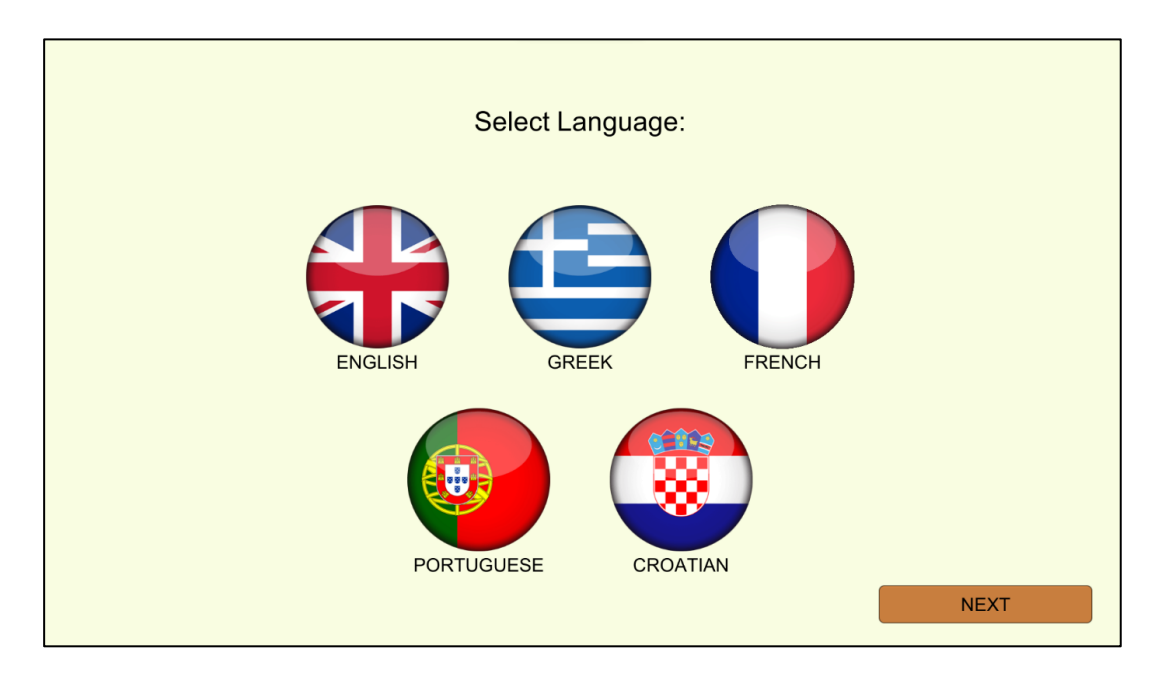

Les claviers étant différents en Europe, l'utilisateur pourra choisir les touches qu'il préfère pour se déplacer à l'intérieur du musée. Si l'utilisateur ne change pas de touches, il avance avec les boutons par défaut.

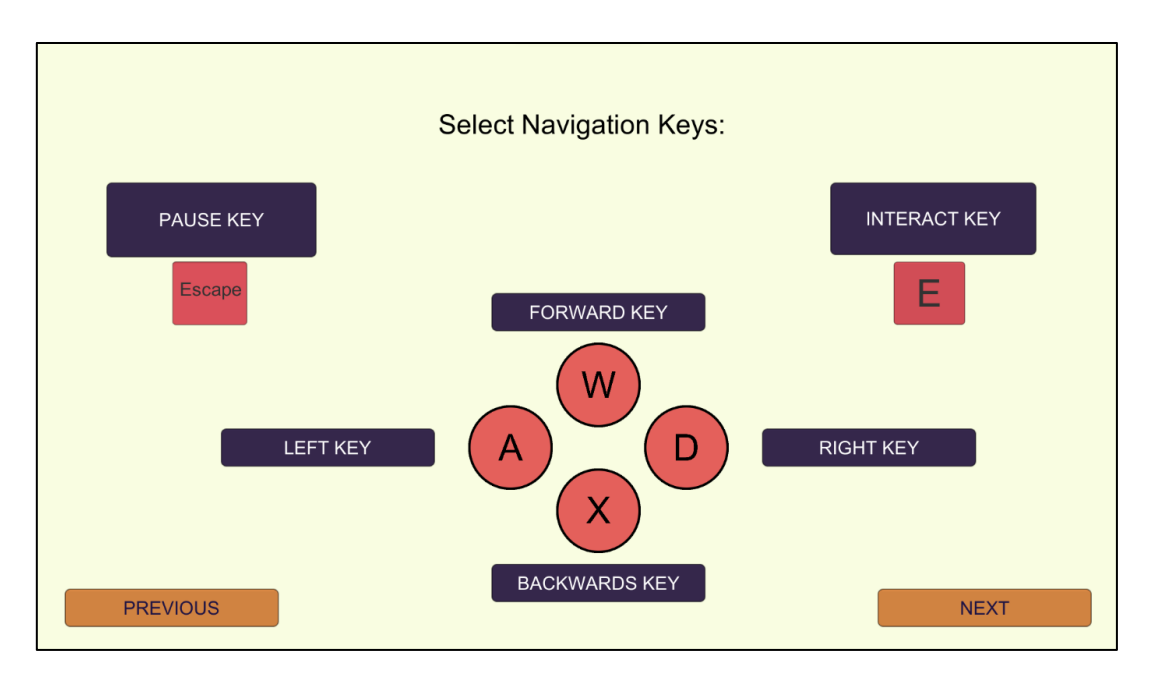

L'étape suivante consiste à choisir la partie des musées que l'utilisateur souhaite visiter.

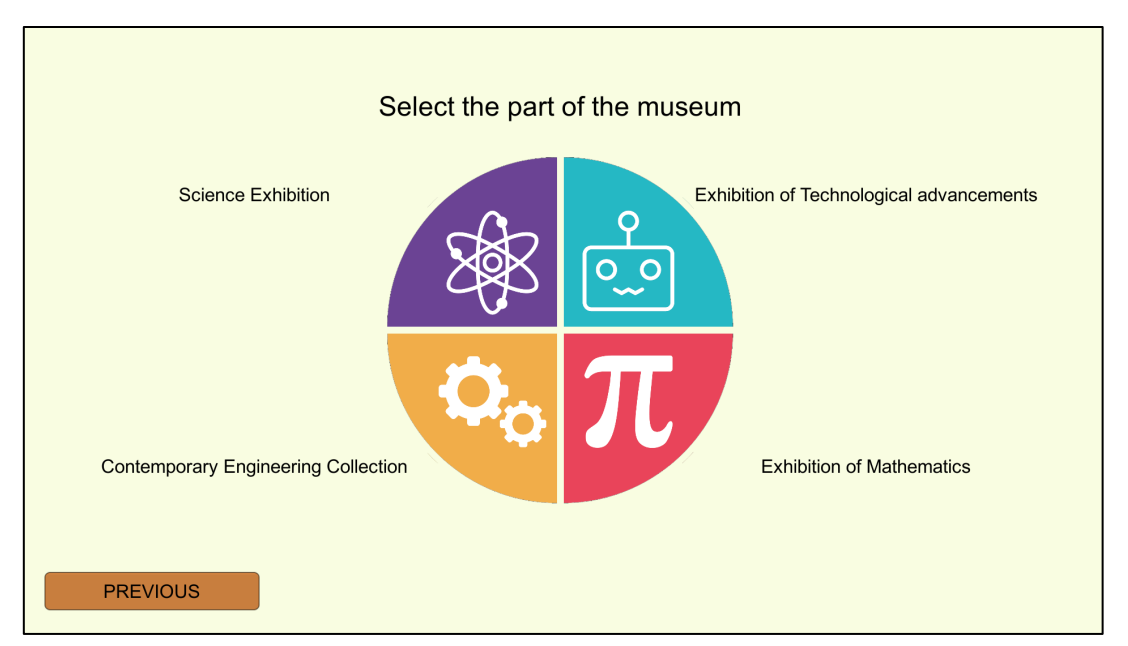

L'utilisateur peut choisir parmi les quatre parties : Exposition Scientifique,

Exposition sur les Avancées Technologiques, Collection d'Ingénierie

Contemporaine ou Exposition sur les Mathématiques. Une fois l'une de ces parties sélectionnée, le détail de la collection apparaît.

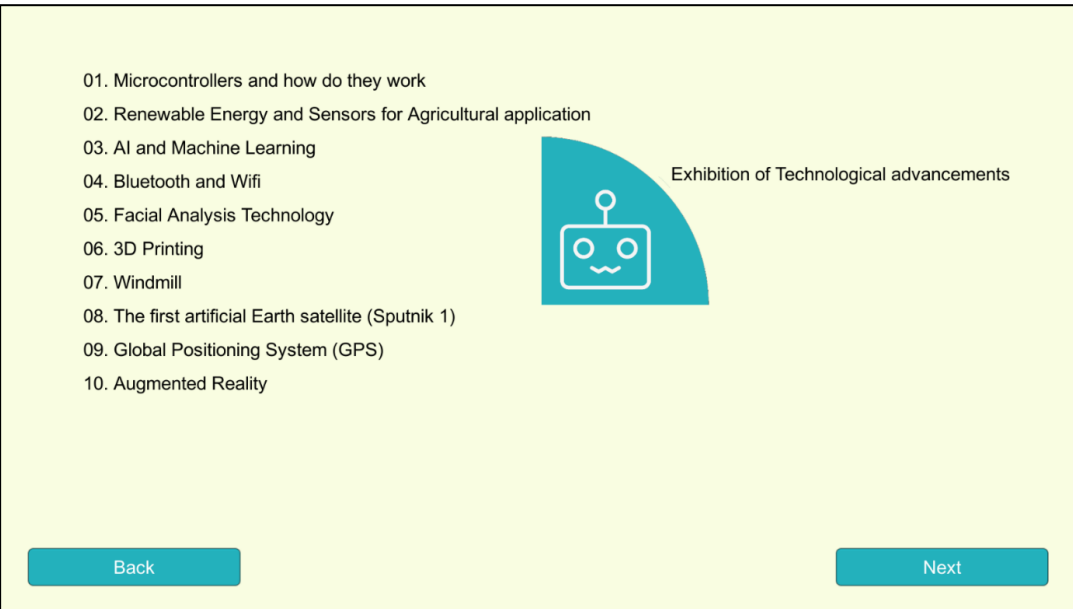

Lorsque l'utilisateur se trouve à l'intérieur de la collection et qu'il visualise un élément, il peut consulter les autres éléments en cliquant sur le coin droit afin de changer. Le menu peut être utilisé à tout moment grâce à un bouton situé dans le coin supérieur droit de l'écran.

Bouton "Menu"

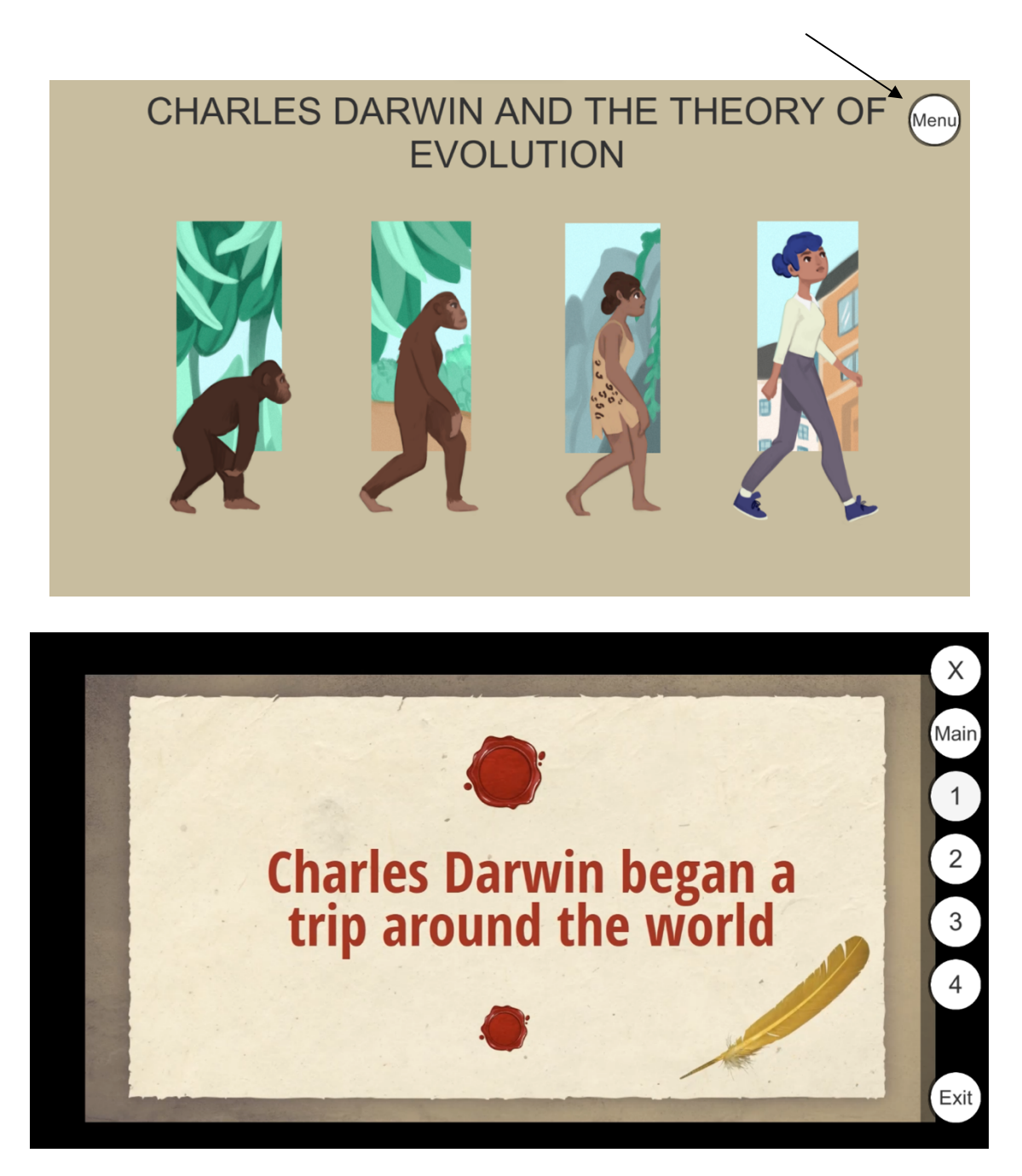

Les boutons sont visibles et bien contrastés pour faciliter l'accès et éviter toute confusion lorsque l'utilisateur se déplace dans le musée.

# **RÉFÉRENCES**

Daniela, L. (2020). Virtual Museums as Learning Agents. *Sustainability*, *12*(7), 2698. https://doi.org/10.3390/su12072698

Spector, J.M. (2014). Conceptualizing the emerging field of smart learning environments. *Smart Learn. Environ.* 1, 2 https://doi.org/10.1186/s40561-014- 0002-7

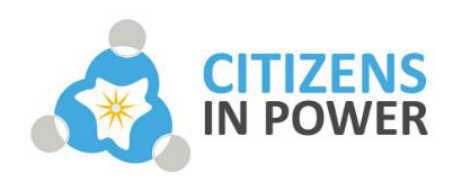

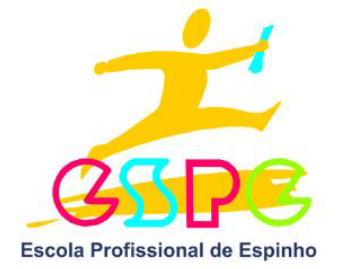

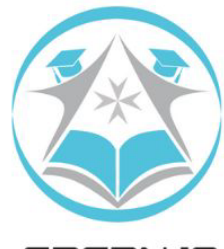

SREDNJA<br>Š K O L A **IVANEC** 

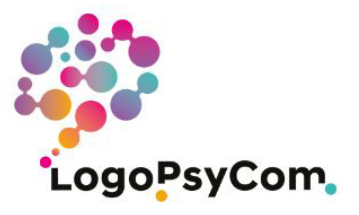

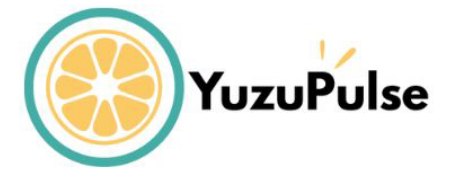

Ce projet a été financé avec le soutien de la Commission européenne. Cette publication n'engage que son auteur et la Commission ne peut être tenue responsable de l'usage qui pourrait être fait des informations qu'elle contient.

Numéro de projet : 2020-1-FR01-KA226-SCH-095602

Cette œuvre est protégée par une licence Creative Commons Attribution-NonCommercial-NoDerivatives 4.0 International License. Pour consulter une copie de cette licence, visitez http://creativecommons.org/licenses/by-nc-nd/4.0/

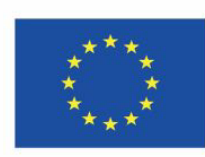

Cofinancé par le programme Erasmus+ de l'Union européenne